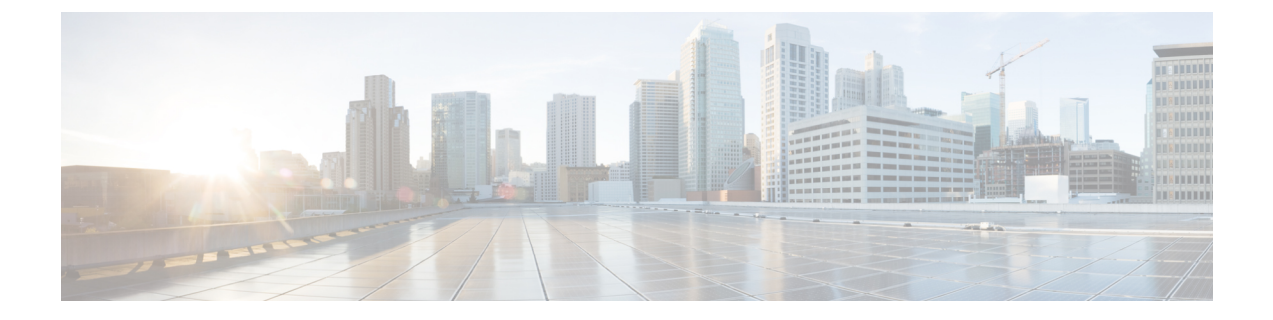

## **Fluidmax** トポロジの設定と検証

• Fluidmax(ポイントツーマルチポイント)トポロジの設定と検証 (1 ページ)

# **Fluidmax**(ポイントツーマルチポイント)トポロジの設 定と検証

固定インフラストラクチャに関しては、ポイントツーマルチポイント接続を導入するために、 Fluidmax モードで動作するようにワイヤレスインターフェイスを設定できます。各インター フェイスは独立した Fluidmax パラメータのセットを使用するため、導入可能なネットワーク トポロジの柔軟性が大幅に向上しています。例として、以下の図は、ME(メッシュエンド) ノードが両方の無線をFluidmaxプライマリモードで使用して、2つの異なる周波数で複数のセ カンダリクライアント(MP1(メッシュポイント)、MP2、およびMP3)のために機能する、 2カスケード型ポイントツーマルチポイントクラスタを示しています。MP2に関しては、最初 の無線は Fluidmax セカンダリモードで動作して ME に接続し、2 番目のインターフェイスは Fluidmax プライマリとして設定されてより多くのダウンストリーム クライアント(MP4 およ び MP5)のために機能します。

図 **<sup>1</sup> : 2** カスケード型 **Fluidmax** トポロジ

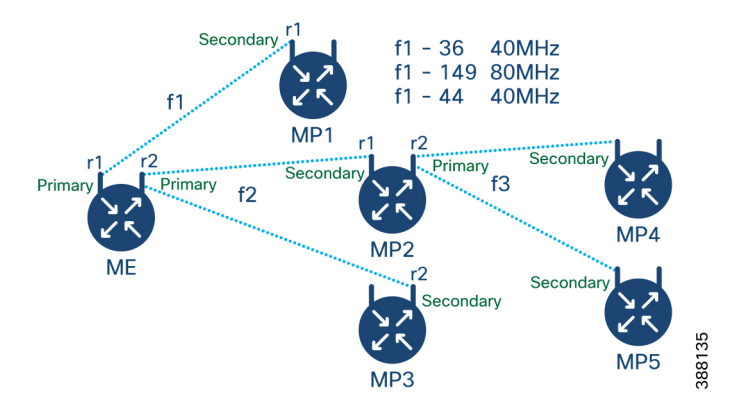

### **CLI** によるポイントツーマルチポイント トポロジの設定

Fluidmax(ポイントツーマルチポイント)トポロジを設定するには、次のコマンドを使用しま す。

Device# configure dot11Radio <interface>

interface:<0 ~ 3> Dot11Radio インターフェイスの番号。

Device# configure dot11Radio <interface> {enable | disable}

enableまたはdisable:ワイヤレスインターフェイスの管理状態を設定して、実行時に有効また は無効にします

Device# configure dot11Radio <interface> mode {fluidity | fixed | fluidmax } { primary | secondary }

mode:指定されたインターフェイスの動作モード(Fluidity、固定、または Fluidmax)

primary | secondary:ユニットの Fluidity、固定、および Fluidmax ロール(プライマリまたはセ カンダリ)。

Device# configure dot11Radio <interface> channel <channel id>

channel:動作チャネル ID <1 ~ 256> を設定します。

Device# configure dot11Radio <interface> band-width <channel bandwidth>

bandwidth:チャネル帯域幅(MHz)。現在サポートされている値は 20、40、80、160 です。 Device#wr

ポイントツーマルチポイント(Fluidmax)トポロジ設定の例

ME(メッシュエンド)の設定

```
Device# Configure dot11Radio 1 enable
Device# Configure dot11Radio 1 mode fluidmax primary
Device# Configure dot11Radio 1 channel 36
Device# Configure dot11Radio 1 band-width 40
Device# Configure dot11Radio 2 enable
Device# Configure dot11Radio 2 mode fluidmax primary
Device# Configure dot11Radio 2 channel 149
Device# Configure dot11Radio 2 band-width 80
```
MP1(メッシュポイント)の設定

Device# Configure dot11Radio 1 enable Device# Configure dot11Radio 1 mode fluidmax secondary Device# Configure dot11Radio 1 channel 36 Device# Configure dot11Radio 1 band-width 40

MP2 の設定

Device# Configure dot11Radio 1 enable Device# Configure dot11Radio 1 mode fluidmax secondary Device# Configure dot11Radio 1 channel 149 Device# Configure dot11Radio 1 band-width 80 Device# Configure dot11Radio 2 enable Device# Configure dot11Radio 2 mode fluidmax primary Device# Configure dot11Radio 2 channel 44 Device# Configure dot11Radio 2 band-width 40

MP3 の設定

Device# Configure dot11Radio 1 enable Device# Configure dot11Radio 1 mode fluidmax secondary Device# Configure dot11Radio 1 channel 149 Device# Configure dot11Radio 1 band-width 80

#### MP4 の設定

Device# Configure dot11Radio 1 enable Device# Configure dot11Radio 1 mode fluidmax secondary Device# Configure dot11Radio 1 channel 44 Device# Configure dot11Radio 1 band-width 40

#### MP5 の設定

```
Device# Configure dot11Radio 1 enable
Device# Configure dot11Radio 1 mode fluidmax secondary
Device# Configure dot11Radio 1 channel 44
Device# Configure dot11Radio 1 band-width 40
```
## **CLI** によるポイントツーマルチポイント トポロジの検証

ポイントツーマルチポイント(Fluidmax)トポロジ設定を検証するには、次の show コマンド を使用します。

Device# show dot11Radio <interface> config

例:

ME(メッシュエンド)無線 2:

#### Device# **show dot11Radio 2 config** Interface : enabled Mode : fluidmax primary Frequency : 5745 MHz Channel : 149 ……. Fluidmax Configuration Tower ID : disabled Cluster ID : fluidmesh Automatic scan : enabled Automatic scan threshold : disabled

MP2(メッシュポイント):

#### Device# **show dot11Radio 1 config** Interface : enabled Mode : fluidmax secondary Frequency : 5745 MHz Channel : 149 ……. Fluidmax Configuration

Tower ID : disabled Cluster ID : fluidmesh Automatic scan : enabled Automatic scan threshold : disabled Device# show dot11Radio 2 config Interface : enabled Mode : fluidmax primary Frequency : 5220 MHz Channel : 44 Channel width : 40 ……. Fluidmax Configuration

Tower ID : 100 Cluster ID : fluidmesh Automatic scan : enabled Automatic scan threshold : disabled

### MP4 無線 1:

Device# **show dot11Radio 1 config** Interface : enabled Mode : fluidmax secondary Frequency : 5220 MHz Channel : 44 Fluidmax Configuration Tower ID : disabled Cluster ID : fluidmesh Automatic scan : enabled Automatic scan threshold : disabled 翻訳について

このドキュメントは、米国シスコ発行ドキュメントの参考和訳です。リンク情報につきましては 、日本語版掲載時点で、英語版にアップデートがあり、リンク先のページが移動/変更されている 場合がありますことをご了承ください。あくまでも参考和訳となりますので、正式な内容につい ては米国サイトのドキュメントを参照ください。